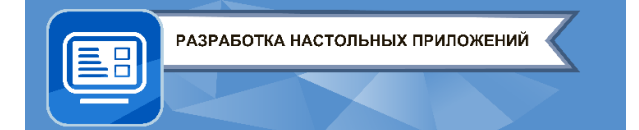

**ЗАКЛЮЧИТЕЛЬНЫЙ ЭТАП**

*для обучающихся по дополнительным общеразвивающим программам*

# **ЭКЗАМЕНАЦИОННОЕ ЗАДАНИЕ по компетенции «РАЗРАБОТКА НАСТОЛЬНЫХ ПРИЛОЖЕНИЙ» ВАРИАНТ № 1**

**Создайте программу с интерфейсом для работы с производственным предприятием. В рамках задания предстоит реализовать программу с несколькими окнами:**

- Окно авторизации;
- Окно директора;
- Окно администратора.

#### **Окно авторизации**

Окно авторизации — первое окно при открытии программы. Имеет поля ввода логина и пароля, которые сверяются с файлом. В зависимости от роли пользователя выполняется переход в другое окно.

#### **Элементы окна:**

- Надпись «Логин».
- Надпись «Пароль».
- Поле ввода пароля в это поле производится ввод пароля. Пароль должен быть скрыт при вводе (заменяется на символ «\*»), введенные данные проверяются с учетом регистра.
- Кнопка «Выход» по нажатию на кнопку выполняется выход из программы.
- Кнопка «Войти» по нажатию на кнопку выполняется переход в другое окно, в зависимости от роли пользователя.

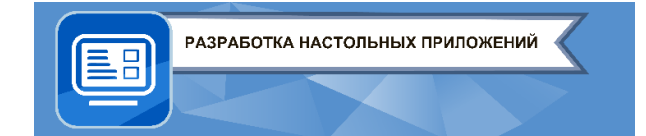

#### *для обучающихся по дополнительным общеразвивающим программам*

#### **Задание:**

- Реализуйте элементы интерфейса согласно заданию.
- Считайте из прилагающегося csv файла данные пользователей для проверки.
- При проверке логина, произведите дополнительную проверку логин соответствует формату номера телефона (10 цифр).
- В случае, если пользователь директор, произведите переход в окно директора.
- В случае, если пользователь администратор, произведите переход в окно администратора.

## **Макет:**

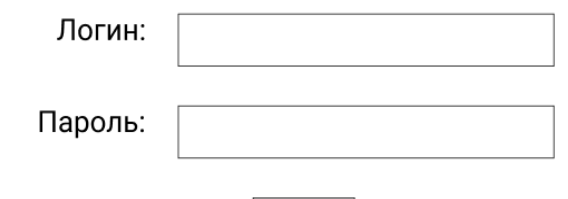

Войти

ВЫХОД

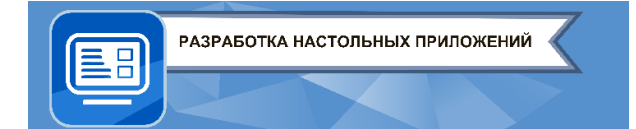

## **Окно директора**

Окно директора — окно с отображением всех созданных заказов. В данном окне представлена таблица для отображения данных о заказе. Среди данных имеется поле «Оставшийся срок заказа», которое вычисляется в зависимости от текущей выставленной даты на компьютере.

### **Элементы окна:**

- Приветственная надпись надпись посередине окна, содержащая имя сотрудника.
- Таблица заказов таблица, содержащая данные о размещенных заказах:
	- o Номер заказа.
	- o Имя клиента.
	- o Название товара.
	- o Количество изделий.
	- o Срок до выполнения заказа в формате: <*количество дней*> <*количество часов*>:<*минуты*>:<*секунды*>

Время до выполнения заказа вычисляется согласно времени, выставленному на компьютере.

- Кнопка «Назад» по нажатию на кнопку выполняется выход из текущего окна к предыдущему.
- Кнопка «Добавить» по нажатию на кнопку выполняется переход в другое окно для формирования нового заказа.
- Кнопка «Изменить» в данном варианте задания не имеет функционала, но должна присутствовать на окне.
- Кнопка «Удалить» по нажатию на кнопку выполняется удаление выбранного заказа.

## **Задание:**

- Реализуйте элементы интерфейса, согласно заданию.
- Считайте из прилагающегося csv файла данные заказов для отображения.
- Реализуйте функционал кнопок работы с заказами. Все изменения в таблице должны также отображаться в файле csv.

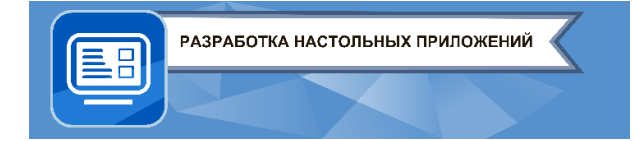

#### *для обучающихся по дополнительным общеразвивающим программам*

## **Формат csv файла:**

Номер заказа;Имя клиента;Название товара;Количество товара;Дата отгрузки

## **Макет:**

НАЗАД

Добро пожаловать, (Имя сотрудника)!

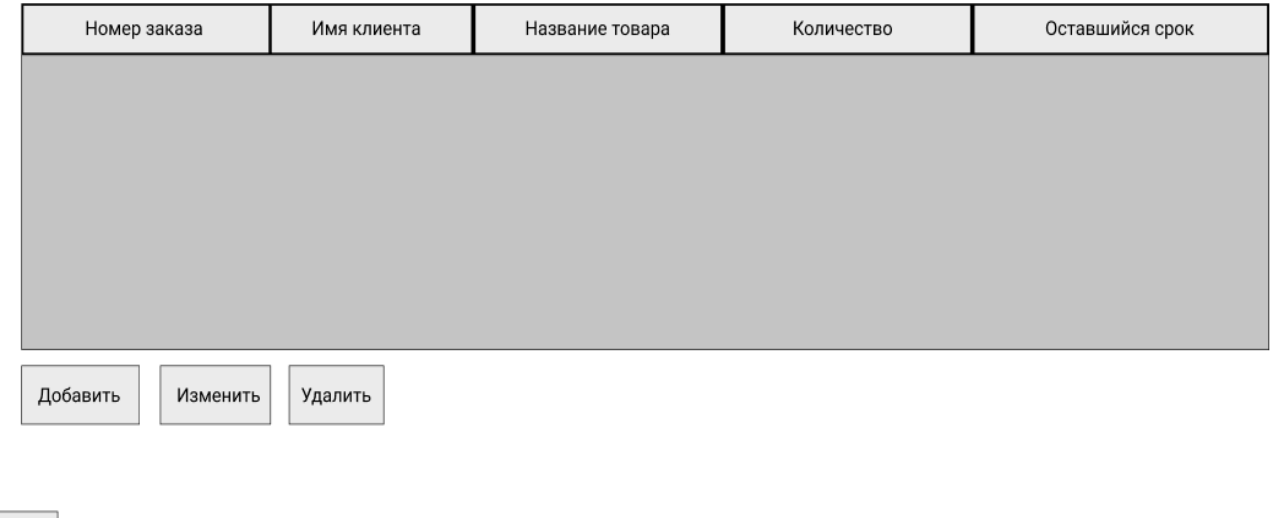

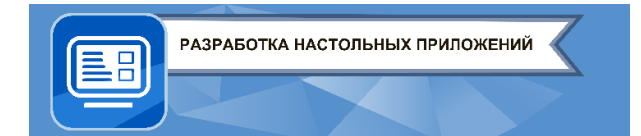

#### *для обучающихся по дополнительным общеразвивающим программам*

#### **Окно добавления заказа**

Окно добавления заказа – окно, с помощью которого можно разместить заказ. В данном окне можно внести новые данные заказа. Добавленные заказы отображаются в файле и на таблице в окне директора (предыдущее окно).

#### **Элементы окна:**

- Поля данных заказа элементы интерфейса, в которых отображаются данные заказа, в них можно внести новые данные.
- Кнопка подтверждения кнопка, нажатие на которую подтверждает внесенные данные заказа, добавляет его и закрывает окно.
- Кнопка «Выход» по нажатию на кнопку выполняется выход из текущего окна к предыдущему.

#### **Задание:**

- Реализуйте элементы интерфейса, согласно заданию.
- При добавлении нового заказа проверьте, что все поля заполнены.
- Реализуйте функционал добавления нового заказа. Все изменения в таблице должны также отображаться в файле csv.

#### **Формат csv файла:**

выход

Номер заказа;Имя клиента;Название товара;Количество товара;Дата отгрузки

#### **Макет:**

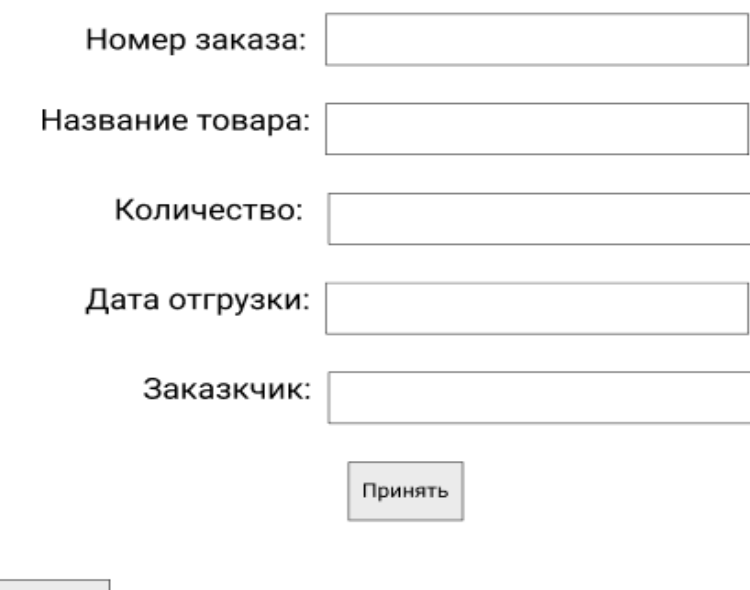

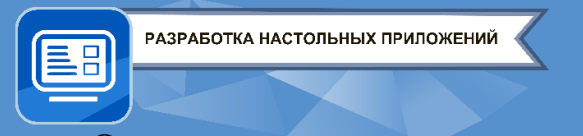

#### **Окно администратора**

Окно администратора – окно, в котором отображается список всех пользователей. В данном окне можно просмотреть список всех работников, их имя, логин, пароль и роль.

#### **Элементы окна:**

- Приветственная надпись надпись посередине окна, содержащая имя сотрудника.
- Таблица пользователей таблица, содержащая данные о работниках:
	- o Имя пользователя;
	- o Логин;
	- o Пароль;
	- $O$  Роль.
- Кнопка «Назад» по нажатию на кнопку выполняется выход из текущего окна к предыдущему.

#### **Задание:**

- Реализуйте элементы интерфейса, согласно заданию.
- Считайте из прилагающегося csv файла данные работников для отображения.

#### **Формат csv файла:**

Имя пользователя;Логин;Пароль;Роль

#### **Макет:**

Добро пожаловать, (Имя сотрудника)!

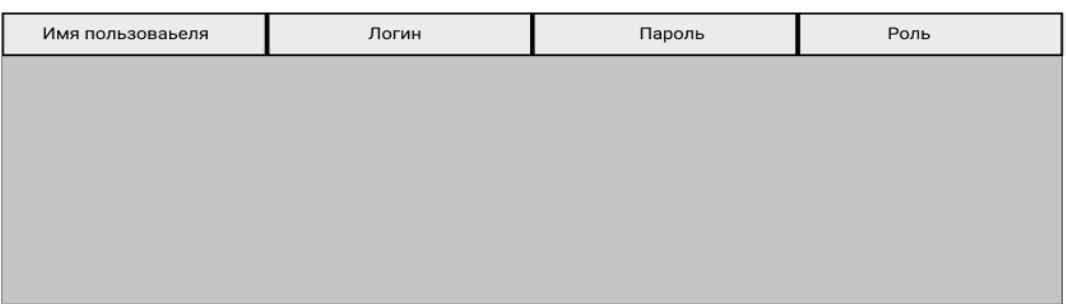

НАЗАД

## **Требования к надёжности кода**

.8

*для обучающихся по дополнительным общеразвивающим программам*

В рамках написания программы продемонстрируйте навыки владения механизмом обработки исключений. При работе с файлами используйте блок обработки исключений, чтобы предотвратить ошибки, связанные с отсутствием файла.

В случае, если пользователь вводит неверные данные (пример: логин не соответствует формату, поле пароля оставлено пустым и др.), должно выводиться сообщение в виде обратной связи для указания ошибки.

## **Требования к интерфейсу**

- Все кнопки должны быть шириной и высотой не менее 50 px.
- $\bullet$  Шрифт: Arial, размер не менее 12, черного цвета.
- Цвета элементов:
	- o Кнопка серый (120, 120, 120);
	- o Фон таблицы белый (255, 255, 255);
	- o Фон окна светло-серый (210, 210, 210).

## **Требования к оформлению кода**

Имена переменных и элементов должны иметь говорящие названия на английском языке (соблюдая стиль кода, пример: camelCase, snake\_case). Для написанных подпрограмм и переменных следует оставлять поясняющие комментарии.

## **Шаблоны комментариев:**

Все комментарии – строчные и оформлены по следующему макету:

- Данный метод принимает следующие значения: *имя параметра его описание*  [; *следующий параметр*].
- Выполняет следующие действия: описание функционала.
- В качестве результата возвращает следующее значение: описание результата.